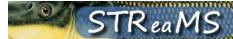

# Release Notes (11/3/2017)

### **New Features**

 Downloads are expanded to include a fish and an encounter download. If you download records from either Browse Fish or Browse Encounters, you will now receive two files: one for all encounters associated with your filter, and one for all individuals. Click the link in your email to download one or both files.

### Download Progress

Your download is finished!

STReaMS\_Individuals\_2017\_10\_30\_9\_1.txt

STReaMS\_Encounters\_2017\_10\_30\_9\_1.txt

To view the file in Excel:

- RIGHT click the link above and save the file to your computer.
- On the 'Data' tab click 'From Text' option and browse to the file
- · Select 'Delimited' with 'Tab' as the delimiter
- · Click 'Finish'
  - Download files will be available on the server for 24 hours before they are deleted. This way, you can download a large file at the end of the day and retrieve it the next morning. Previously all files were deleted from the server at midnight.
  - All downloads have been rewritten to SQL views which allows us to make changes more easily and efficiently use the same downloads throughout the website.
  - o The encounter download has changed slightly. Obsolete fields have been removed, flagging is added to help with data interpretation, and encounter date and time are split into separate fields.

 Fish downloads are new and include information about the individual, database flags, and PIT tag distribution data.

| La dividual ID      | Delegant.                                 |
|---------------------|-------------------------------------------|
| IndividualID        | ReleaseType                               |
| MostRecentTag       | SourceHatchery                            |
| TagDeployDate       | Yearclass                                 |
| IndividualDBAFlag   | YearclassMixed                            |
| IndividualTempFlag  | Individual Notes                          |
| TagDeployRiver      | Individual DBA Notes                      |
| TagLotNumber        | Individual User Flag Notes                |
| TagRecipient        | OtherTagcode                              |
| TagRecipientOrg     | OtherTagDeployDate                        |
| TagDistributionDate | OtherTagDeployRiver                       |
| TagPurpose          | OtherTagLotNumber                         |
| ScientificName      | OtherTagRecipient                         |
| CommonName          | OtherTagRecipientOrg                      |
| Sex                 | OtherTagDistributionDate                  |
| Mortality           | OtherTagPurpose                           |
| HarvestType         | (if more tags, last eight columns repeat) |

 Downloads are also available for rejected records to help Database Managers investigate data issues. Database Managers can download the entire encounter history of all or selected rejected records.

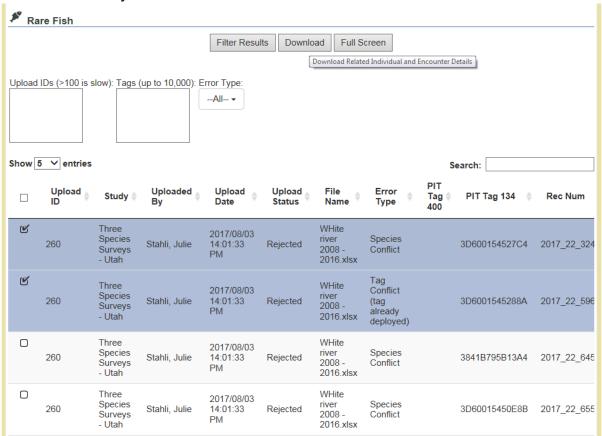

- Undo Uploads is turned on Database Managers can undo any upload
  to the database. This is a complex process and should only be done to fix
  major errors. Minor attribute errors can usually be fixed on the website
  or by running SQL update statements in SQL Server. Undo deletes all new
  records imported from the upload, unless the records are related in
  specific ways to data from subsequent uploads.
  - Undo follows a different set of rules for each upload type.
  - In order to remind users that undo is a big deal, a dialog prompts the user to type in the word "undo" to start the process. This gives the brain a minute to pause and reflect on whether this tool should be run.
  - While undo takes care of new records from an upload, revision tracking must be used to review records updated during the upload. To completely remove an upload's footprint in the database, revisions must be checked after every undo.

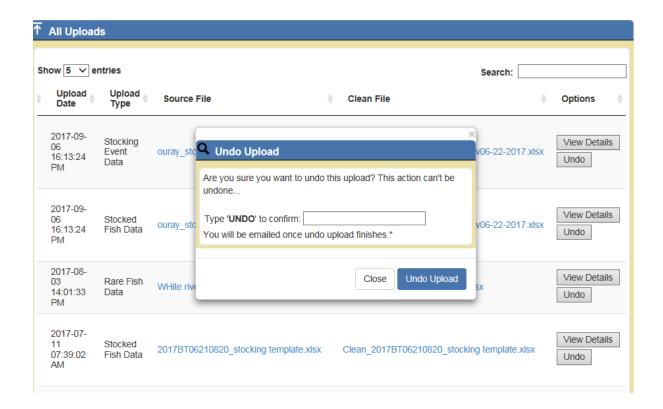

 Results will be emailed to users noting the number of records deleted and the number of records remaining. Typically, records not deleted from an undo are linked to data imported on subsequent uploads.

The upload has been deleted in 0.22 seconds.

Batch Upload Data [Upload ID: 399]

- 4 Encounters Deleted
- 2 Individuals Deleted
- 1 Tag Deleted
- 6 Growout Ponds Detail Deleted
- 1 Rejected Record Deleted
- 1 Tag Updated (changed tag lot, deploy details, or tag status)

View Upload #399 Details

-STReaM System Admins

Example of a fish not deleted during Undo.

A new fish is added to STReaMS during a rare fish import. Several days later it is detected at a PIA location and 5 detections are added to STReaMS during the weekly scheduled upload. After careful consideration, the Database Manager undoes the rare fish upload. The encounter from the rare fish upload is deleted, but the fish remains because it is associated with 5 valid detection encounters.

- Revision tracking is turned on Revision tracking stores information on edits made to records by users on the website and records updated during batch uploads. As stated above, revision tracking must be used in concert with undo upload, but it can also be used on its own to review data changes over time.
  - Revision tracking tracks new records, deleted records, and updates (or changes) to records.
  - Each change has two rows of data. The first row is the original data and the second row is the new data along with the person and/or upload that changed it.
  - Custom views are available to help Database Managers easily filter records in the change tables and key in on specific edit types (new, delete, update), changes made during specific uploads, changes made to specific records, changes made by specific users, or changes made during specific time periods.
  - Only core tables are part of revision tracking: Individuals,
     Encounters, Tags, Tag Lots, Studies, and Samples/Stocking Events

## **Bug Fixes and Issues**

- Flags added to Tag downloads temporary and DBA flags are now included in the tag download file.
- Invalid tag codes checked The New Fish and New Encounter buttons require the user to first add a tag code. The system then searches the database to verify the tag is new. Previously tag code rules were not applied here so invalid tag codes could be added to the database. This has been fixed so tag codes must be 10 or 13 digits, consist only of letters or numbers, and cannot include the letter "O".

- **Delete dialogue box descriptions updated** The dialogue boxes that pop up when you delete a record throughout the website have been rewritten to more accurately reflect which data types will be deleted.
- PIA Outage tool tips moved to column names Tool tips for outages have been moved to display when you hover over the column names or over new rows only. Previously, these were obscuring content in the data fields.
- Added "Other Tag 134" to Rare Fish rejected records list This field was
  missing in the list of rejected rare fish records on the manage uploads
  page. It has been added so the other tag data can be reviewed or
  updated if needed.
- Removed Delete option on manage uploads page for records with temporary (upload) flags – The only option in the list now is to View Details. You must be on the detail page before deleting a record. This was changed everywhere on the site during the last release, except for this page.
- Fixed issue with system not recognizing source files with ".dat" extension PIA locations collect data in text files with ".dat" file extensions. The web browsers do not recognize this file type and return a "file not found" error, even though the source file does exist. The site has been fixed so browsers can open or download .dat files.